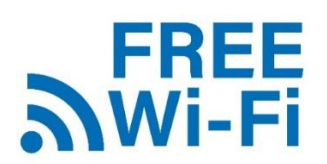

無料で Wi-Fi が利用できます

利用には登録が必要です

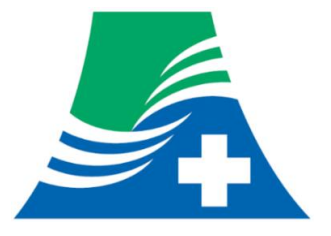

## 利用方法

1.院内に掲示されている QR コードを読むか Wi-Fi の接続情報を入力してください。 ※QR を読み込んだ後の動きは利用するアプリケーションによって異なります。

2.接続すると図1が表示されるので、メールアドレスを入力し「送信」ボタンを押してください。 入力したメールアドレスに図 2 のメールが届きます。「登録完了 URL」に記載リンクを押してく ださい。成功すると図 3 の画面が開きます。

※ご利用の機種によって、図 2 のあとに図 1 が表示されることがあります。

その場合には図 2 の下部に「パスコード」が表示されているので、記載内容を図 1 の「パスコー ド」欄に入力してください。

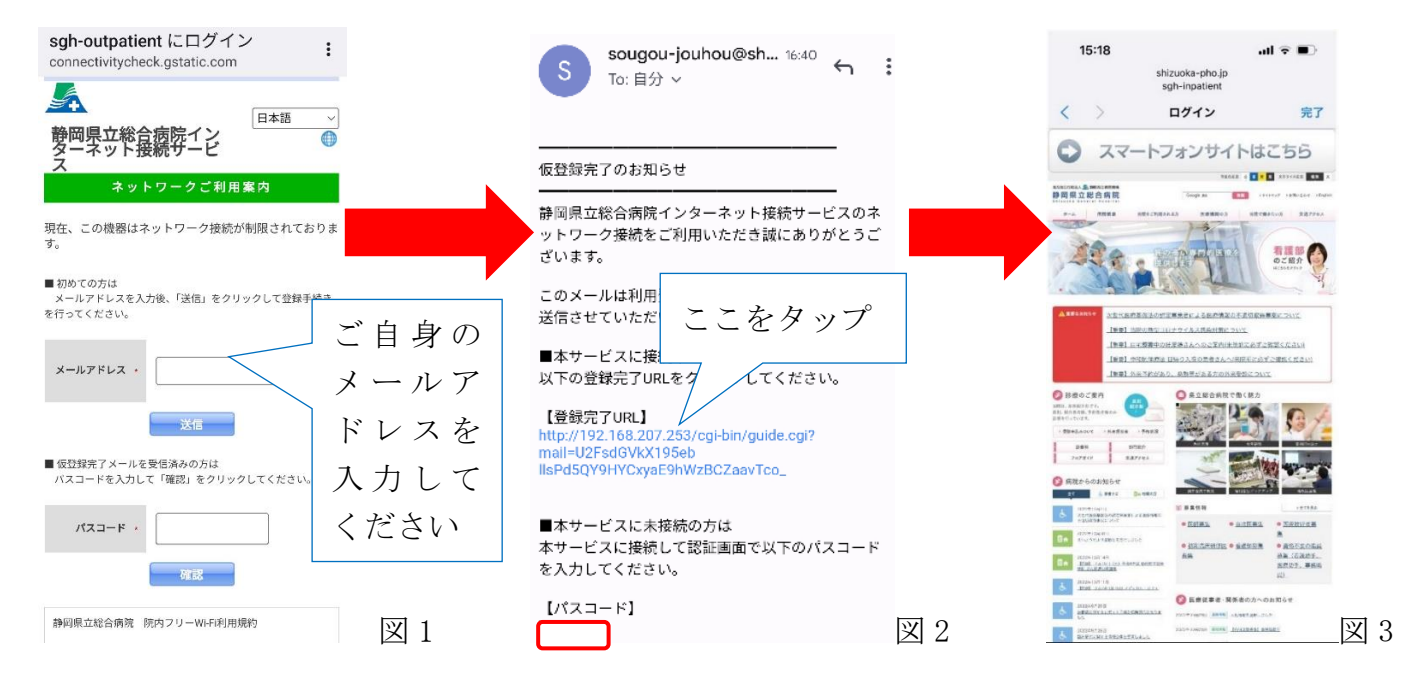

## (禁止事項)

利用者は、院内インターネットの利用にあたり、以下の各号のいずれかに該当する行為または、 該当すると思われる行為をしてはならない。

(1)第三者若しくは当院の著作権又はその他の権利を侵害する行為及びそのおそれのある行 為。

(2)第三者若しくは当院の財産又はプライバシー権を侵害する行為及びそのおそれのある行 為。

(3)第三者若しくは当院に不利益又は損害を与える行為及びそのおそれのある行為。

(4)公序良俗に反する行為又はそのおそれのある行為若しくは公序良俗に反する情報を提供す る行為。

- (5)他の利用者及びその他の第三者又は当院を誹謗中傷する行為。
- (6)性風俗、宗教、政治に関する活動に使用する行為。
- (7) SSID 及びパスワードを不正に使用する行為。

(8)コンピュータウイルス等の有害なプログラム及び違法ソフトウェア等をを提供または利用 する行為。

(9)大量データの送受信(ファイル共有ソフトの使用等)により通信回線に負荷を掛ける行 為。

(10 前各号に掲げるもののほか、法令に違反し、若しくは違反するおそれのある行為や犯罪的 行為に結びつく利用又は当院が不適切と判断する行為。